## **كيف يمكنك تقديم عملك الكامل**

- .1 اذهب الى الصف ٣ االفتراضي من فصول جوجل
- .2 إضغط على الصف أعلى الشاشة واوجد الصف المعين. سوف يظهر كالصورة أدناه.

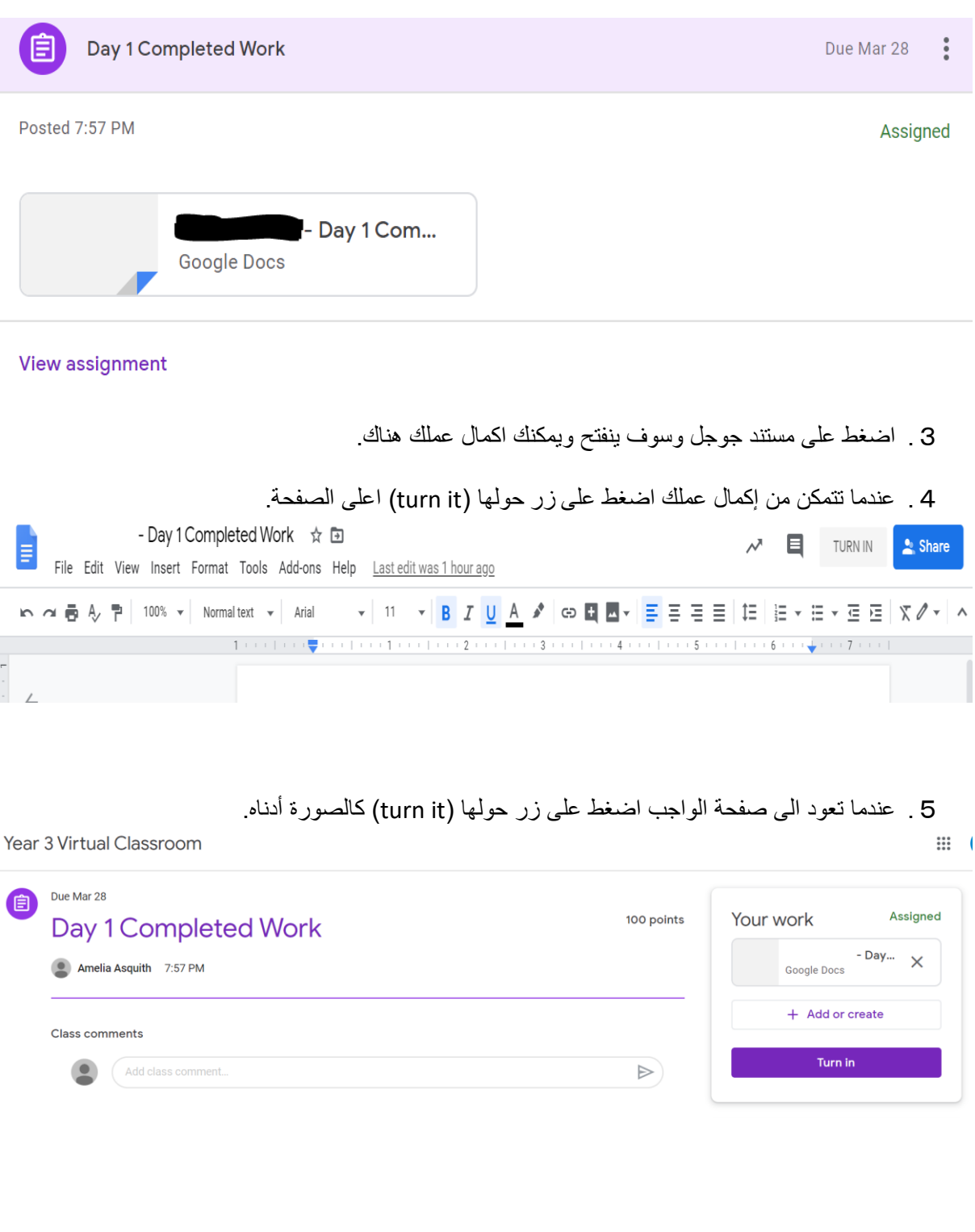

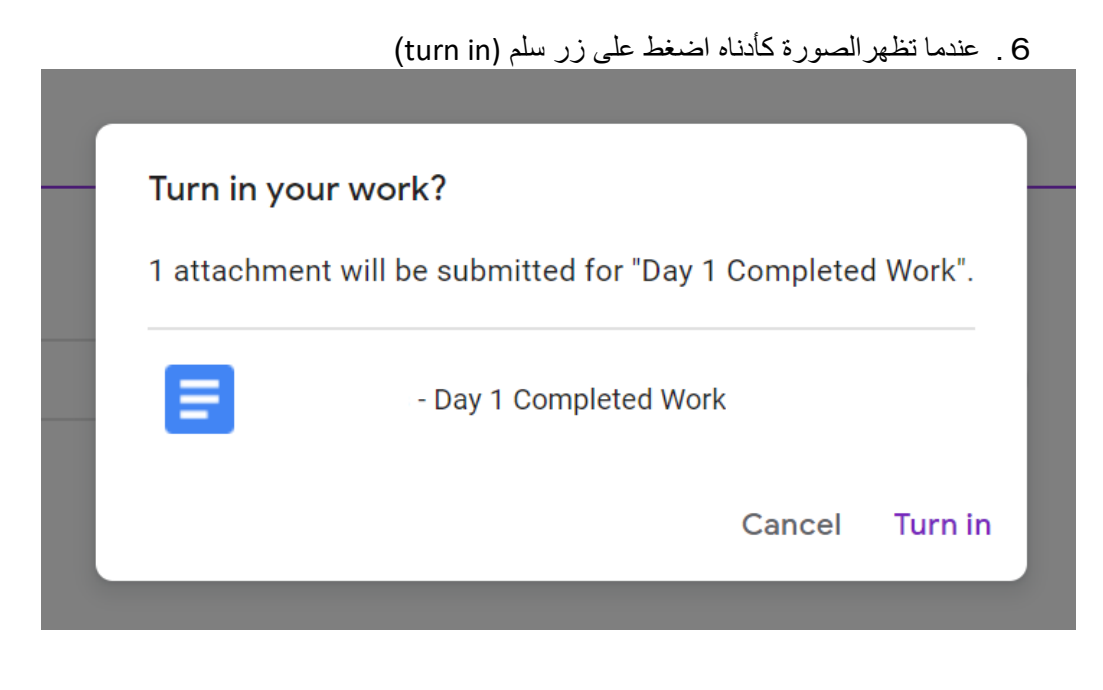